ArcMaster for Windows 1.2

Copyright 1992

All Rights Reserved

 New-Ware Shareware Products 8050 Camino Kiosco San Diego, CA 92122 (619) 455-6225

# **Contents**

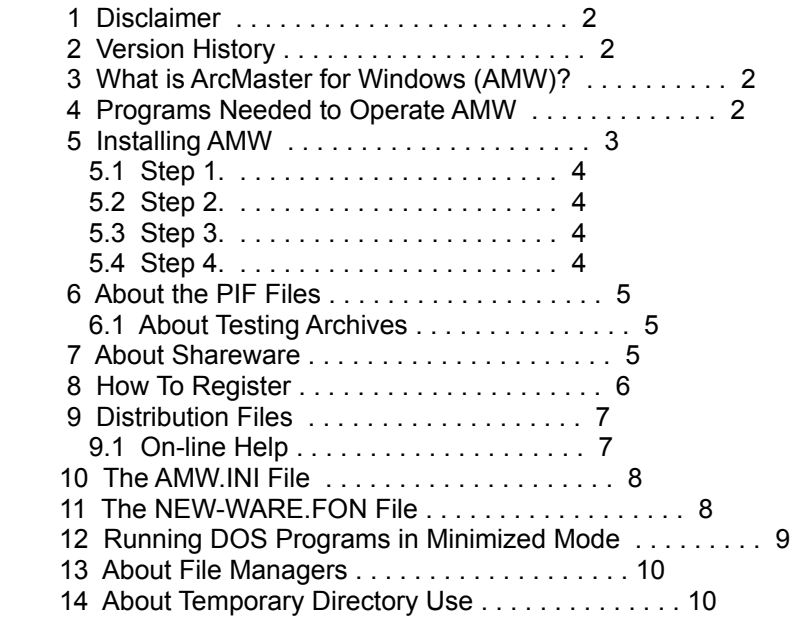

 $\mathbf{a}^{\dagger}$  is  $\mathbf{a}^{\dagger}$  . In

### 1 Disclaimer

 New-Ware hereby disclaims all warranties relating to this product, whether express or implied, including without limitation any implied warranties of merchantability or fitness for a particular purpose. New-Ware cannot and will not be liable for any special, incidental, consequential, indirect or similar damages due to loss of data or any other reason, even if New-Ware or an authorized New-Ware agent has been advised of the possibility of such damages. In no event shall the liability for any damages ever exceed the price paid for the license to use software, regardless of the form and/or extent of the claim. The user of this program bears all risk as to the quality and performance of the software.

### 2 Version History

- 1.0 Initial Release 10/20/92
- 1.1 Bug fixes and enhancements (see WHAT'S.NEW) 10/30/92
- 1.2 Bug fixes for 1.1 (see WHAT'S.NEW) 11/30/92
	- Added Drag & Drop to an Icon Action Window
- 3 What is ArcMaster for Windows (AMW)?

 AMW is a Windows 3.1 program designed to make the management of file compression systems and the files they produce much easier. In addition, AMW offers normal file management capabilities such as file copy, move, and deletion, directory tree management, and more.

4 Programs Needed to Operate AMW

 You will need at least one of the following archive programs in order to utilize the full capabilities of AM.

 ARJ from Robert K. Jung - ARJ230.XXX Robert Jung 2606 Village Road West Norwood, Massachusetts 02062

 LHA from Haruyasu Yoshizaki - LHA213.XXX This program is free.

 $-2-$ 

 ZIP from PKWARE - PKZ110.XXX PKWARE Inc. 9025 North Deerwood Drive Brown Deer, WI 53223

 If you anticipate the need to manipulate files compressed in the antiquated ARC format, then it is suggested that you acquire the following program:

 ARCE from Vernon D. Buerg Vernon D. Buerg 139 White Oak Circle Petaluma, CA 94952

 The file names following the program identifiers reflect the current versions. Please note the .XXX file extension is given because these will vary from location to location. Many are distributed in compressed executable (.EXE) format and some are distributed in the PkWare ZIP format. You can find these marvelous programs on just about any computer bulletin board system (BBS) or commercial on-line access system such as Compuserve Information Service (CIS) or Genie. All of these programs may be accessed from the New-Ware BBS.

While not absolutely essential, the user might have available a full featured file browse utility which AMW can call to view/browse the contents of a compressed file existing inside an archive. The recommended program is a state-of-the-art browser from Third Millennium Technologies named LI. AMW can be configured to use any file browser that accepts a file path name on its command line. New-Ware feels that LI is the fastest, most compact, and most powerful of the available Windows browsers. LI can be found on almost all BBSs in the form of LIxxx.ZIP (or EXE). Note that the xxx denotes the version and version modifier, as in 122. Be sure to configure AMW so that it can locate LI.EXE.

 If you choose not to interface with a separate Windows file browser, AMW has an internal bare-bones file browser that will suffice for viewing normal and compressed files. This browser does have a text search utility. AMW will use the internal browser if you configure AMW with nothing entered in the "Viewer:" field.

5 Installing AMW

Installing AMW is very simple. Just follow these steps:

 $-3-$ 

5.1 Step 1.

 Place the following files either in your Windows directory or some other directory of your choice:

> AMW.EXE AMW.HLP NEW-WARE.FON ARCE.PIF ARJ.PIF LIST.PIF LHA.PIF PKZIP.PIF PKUNZIP.PIF SCAN.PIF ZIP2EXE.PIF AMWTEST.PIF

5.2 Step 2.

 You must place BWCC.DLL and NEW-WARE.FON in your Windows system directory or in the directory from which you will execute AMW. This is MANDATORY!

5.3 Step 3.

 Run Windows. Bring up the Program Manager, select the File menu, and then select "Run". If you placed the AMW files above in a directory other than your Windows directory, type in the command:

C:\MYDIR\AMW.EXE INSTALL C:\MYDIR

 Where C:\MYDIR is the DOS path name of that directory. If you placed the files in your Windows directories, just type AMW.EXE and press <Enter>.

5.4 Step 4.

 When in AMW, select the "mIsc" pull-down menu and then select "Configure-AM". You can get help via the Help button or the F1 key while in the configuration dialog. Configure AMW according to your needs and save the configuration. AMW.CFG will be saved to and maintained in your Windows directory. If you used the INSTALL C:\MYDIR feature in step 3, then be sure to enter C:\MYDIR in the AMW Dir: field before saving the configuration.

 $-4-$ 

### 6 About the PIF Files

 AMW is distributed with a group of PIF files. Once you have initially run and configured AMW, be CERTAIN to use the Windows PIF Editor to modify the PIF files for your system. For example, the enclosed PIF files all have C:\UTIL\PROGNAME.EXE in the "Program Filename:" field. You will have to edit this field according to the location of ARJ.EXE, LHA.EXE, PKZIP.EXE, etc., etc. Be ABSOLUTELY CERTAIN that no entry is placed in the "Start-up Directory:" field!

 If you desire to start a lengthy archiving operation in AMW and then switch to another Windows program, you will need to check the background execution box in the PIF editor main window.

### 6.1 About Testing Archives

 The AMWTEST.PIF file is used for testing the integrity of ARJ, LZH, and ZIP files. Note that AMWTEST.PIF points to AMWTEST.BAT. Also note that ARJ.EXE, LHA.EXE, and PKUNZIP.EXE must be in the DOS path in order for the batch file to work properly. Of course, you can easily modify the batch file to test the first parameter and then branch to a specific command based upon that test, as in if %1==PKUNZIP.EXE goto SOMEPLACE. This scheme is necessary to insure that the testing program is run in a normal window and that there is a pause so that you can view the results.

# 7 About Shareware

 AMW is Shareware. ARJ, ZIP, and LI are also Shareware. Shareware is NOT free. It is computer software offered for sale at a set price and the only real difference between Shareware and other commercial software products is the method of distribution and the important "try before you buy" feature. With Shareware you are normally licensed by the owner/author of the program to operate the Shareware distribution copy on a trial basis. Then if you like it and make regular use of it, you are bound to pay for it.

 AMW is a Shareware product. As such, it is made available to the general computing public for evaluation. Users are licensed to operate ArcMaster on their personal computers for the purpose of test and evaluation on a trial basis for a limited trial period. It is not possible to reasonably define any definitive limits of a fair and equitable time period for evaluation, therefore it is left to the user's judgment and sense of fair play as to the time required to make a decision as to its usefulness. If the user decides the program is not of sufficient merit to warrant purchase through registration with New-Ware, the program should be removed from his or her personal computer. Otherwise, if the program is deemed

 $-5-$ 

 useful and is in regular use on the user's personal computer system, registration with New-Ware is required.

 Registered users are those users that elect to pay for AMW and register that payment with New-Ware. By virtue of registration and payment for the program, registered users are granted a license to continue to utilize the program on their personal computer for as long as they choose. This license authorizes the user to use the program on any personal computer system he or she may own so long as the program is operated on only one computer system at a time.

 Site licenses for use of AMW on multiple computers are available upon request at a reduced fee that is based on the number of single machines licensed for use.

### 8 How To Register

 For your convenience, AMW provides a registration dialog in which you can quickly fill out and print the registration form. The dialog can be activated from the "About AMW.." System Menu item or the "About AMW..." Help Menu item.

 The ONLY functional difference between the AMW Shareware distribution version and the registered version is that the Shareware version help access is via the "About AMW.." dialog.

 The price of AMW is \$35.00. Registered users of the DOS version of ArcMaster may upgrade to AMW for \$10.00.

You may register AMW in one of three ways:

1) By mail with check or money order to:

 New-Ware 8050 Camino Kiosco San Diego, CA 92122-1820

2) By telephone with Visa/Mastercard to:

 New-Ware (619) 455-6225 8 a.m. to 5 p.m. Pacific Time Monday - Friday 8 a.m. to 1 p.m. Pacific Time **Saturdays** 

 $-6-$ 

3) Electronically through the New-Ware BBS:

 New-Ware BBS (619) 455-5226 24 Hours per day 7 Days per week

 Special site license rates for licensing multiple copies of ArcMaster are available. Please license fee schedule information.

 Foreign (non-US/Canada) orders must include a \$2.00 special handling fee in addition to the \$35.00 registration fee. Also, no checks on banks located outside the United States will be accepted.

California residents MUST include state sales tax with their order.

 The Shareware version of AMW may be freely copied and passed on to other individual users for their evaluation. Disk vendors and/or distributors that desire to distribute ArcMaster must adhere to the guidelines presented in VENDOR.DOC.

9 Distribution Files

The following files are included in the AMW distribution package:

AMW.EXE - Main program BWCC.DLL - Dynamic Link Library file AMW.HLP - Help file NEW-WARE.FON - Font file AM.DOC - AMW Documentation xxxx.PIF/BAT - Various Windows PIF/BAT files WHAT'S.NEW - Latest product info (if needed)

 New-Ware prohibits the modification of any of these files in any way, shape, or form except by the individual evaluator or purchaser.

9.1 On-line Help

 An extensive Windows 3.1 help file is included with AMW. Operating instructions for each AMW function are contained in this file. To obtain help while running AMW you may press the F1 key from just about anywhere in the program, press the help button whenever it is visible, or utilize the main pull-down help menu.

 AMW help is context sensitive. For example, you can activate one of the pull-down menus, move the cursor to a menu item, and press the F1 key to  $-7-$ 

 get help specific to that item. You can also press F1 or the Help button in any of the numerous AMW dialog boxes for context sensitive help. Note that all help requests in the Shareware version go through the "About AMW.." dialog.

## 10 The AMW.INI File

 Whenever AMW is executed, it looks for a text file named AMW.INI in your Windows directory. If found, it loads it. If not found, AMW will create one for you. You may use any text editor to modify this file.

 AMW.INI has two sections. The first section is entitled [masks]. Up to 12 DOS file masks may be entered under this section. An example is:

 [masks]  $\ddot{x}$  \*.ZIP \*.LHA \*.WKS \*.WRI

 AMW will use the mask entries in a drop-down list box from which you can select a file mask for one of the two file list windows.

 The second section is entitled [progs]. Up to 12 DOS program path names and/or Windows PIF files may be entered under this section. An example is:

 C:\WINDOWS\CALEND.EXE LIST.PIF E:\UTIL\NUTHIN\MYPROG.EXE

 AMW will use these entries in a drop-down list box from which you can select a program to launch.

11 The NEW-WARE.FON File

 The NEW-WARE.FON file is a Windows font that is provided to owners of Borland Pascal for Windows. This font is named BorlandTE You may elect to install this handsome font in your system through the following steps:

1. Run the Control Panel from the Program Manager.

2. Select Fonts from the control panel.

 $-8-$ 

- 3. Select the Add button.
- 4. Use the directory/file dialogs to select the directory where your copy of NEW-WARE.FON resides. Select BorlandTE and install it. You might want to check the "Copy to windows directory box."

 AMW will still load and use the BorlandTE font if don't install the font semi-permanently but doing so gives you access to this nice font in other areas of Windows.

12 Running DOS Programs in Minimized Mode

 AMW runs ARJ.EXE, LHA.EXE, and PKZIP.EXE as minimized windows programs. This is done to reduce the herky-jerky effect of having a DOS window open and close briefly. There are certain circumstances under which any one of these programs might issue a prompt and await user keyboard response before continuing. An example is when decompressing files and the decompressor needs to know if it's okay to overwrite a file. You will not see the issued prompt because the program is minimized but you will note that he program's icon has not been removed and/or that the desired results did not occur. In that case, simply click on the icon to restore the full window and make your response. It's not the smoothest way to operate, but until the archive systems are ported to Windows it is the best that can be done.

 Testing the integrity of a compressed file is a special case where you will certainly wish to see the test results. AMWTEST.PIF and AMWTEST.BAT are provide to handle this special case. Note that ARJ.EXE, LHA.EXE, PKUNZIP.EXE must be in the DOS path if you use AMWTEST.BAT as configured. You can configure the batch file to point to a specific location as in the following example:

if %1==PKUNZIP.EXE goto CALLUNZIP

...

 ... :CALLUNZIP D:\MYZIPDIR\PKUNZIP.EXE %2 %3 %4 %5 %6 ...

 The use of this batch file is necessary to insert a pause for the purpose of examining the test results.

 $-9-$ 

### 13 About File Managers

 Not all file managers are equal. AMW interfaces with the Microsoft Windows 3.1 file manager (WINFILE.EXE) for drag & drop operations. Drag & Drop may or may or may not work with other Windows file managers. You'll just have to experiment and see.

#### 14 About Temporary Directory Use

 AMW requires a temporary directory in which to store extracted files for viewing, scanning, etc., operations. ARJ, LHA, and PKZIP also require a temporary directory for certain operations. You may specify a temporary directory in the AMW configuration dialog. Be sure that this is an empty directory because AMW will delete all files stored there after certain operations. Also, be certain that you do NOT use the specified temporary directory as a host of compressed files you intend to view or otherwise manipulate. You may lose those files.

 When you first install AMW, it will create a subdirectory in the directory that you designated. For example if you install using INSTALL D:\AMW as parameters, AMW will create D:\AMW\!AMWTMP! as the temporary directory. You can change this later via the AMW configuration dialog and remove !AMWTMP! if so desired.

 If you execute AMW and it cannot locate its temporary directory, you will receive a warning. Be certain to designate a valid temporary directory for AMW use.

Copyright 1992, all rights reserved:

 New-Ware 8050 Camino Kiosco San Diego, CA 92122-1820 (619) 455-6225

 $-10-$